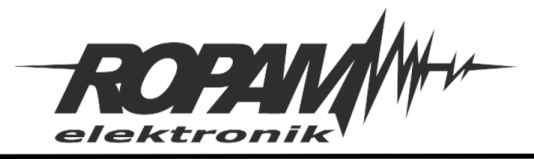

## **NOTA APLIKACYJNA**

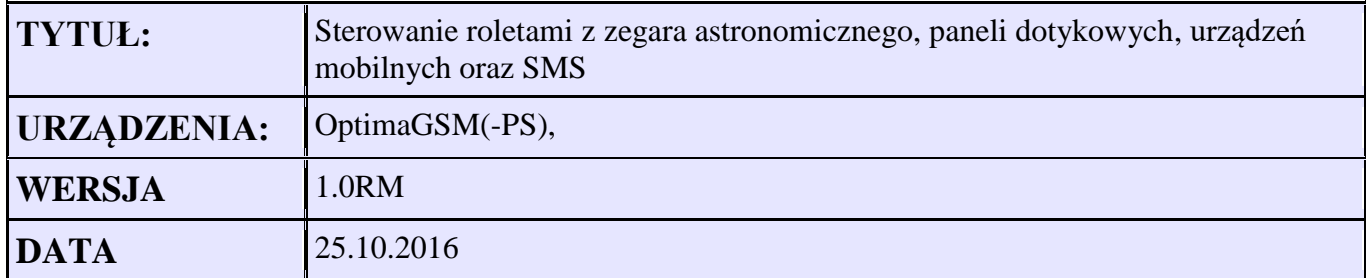

## **Założenia:**

Sterowanie roletami ma się odbywać poprzez załączenie wyjść na 3 sekundy

- O7 otwarcie rolet
- O8 zamkniecie rolet

Rolety od poniedziałku do piątku powinny się otwierać wg. Stanu z wyjścia zegara astronomicznego gdzie stan wysoki (1) to dzień a stan niski (0) to noc. Sygnał z zegara jest podłączony do wejścia I3.

W sobotę oraz niedziele niezależnie od zegara astronomicznego otwarcie rolet ma nastąpić automatycznie o godzinie 8:00

Dodatkowo w każdej chwili ma być możliwe "ręczne" zamkniecie lub otwarcie rolet.

1. W programie OptimaGSMManager w zakładce Wyjścia konfigurujemy wyjścia: W przypadku ustawienia sterowania wyjściem z Logic processor – logika ma najwyższy priorytet i czas załączenia wyjścia musimy już ustawiać w LP.

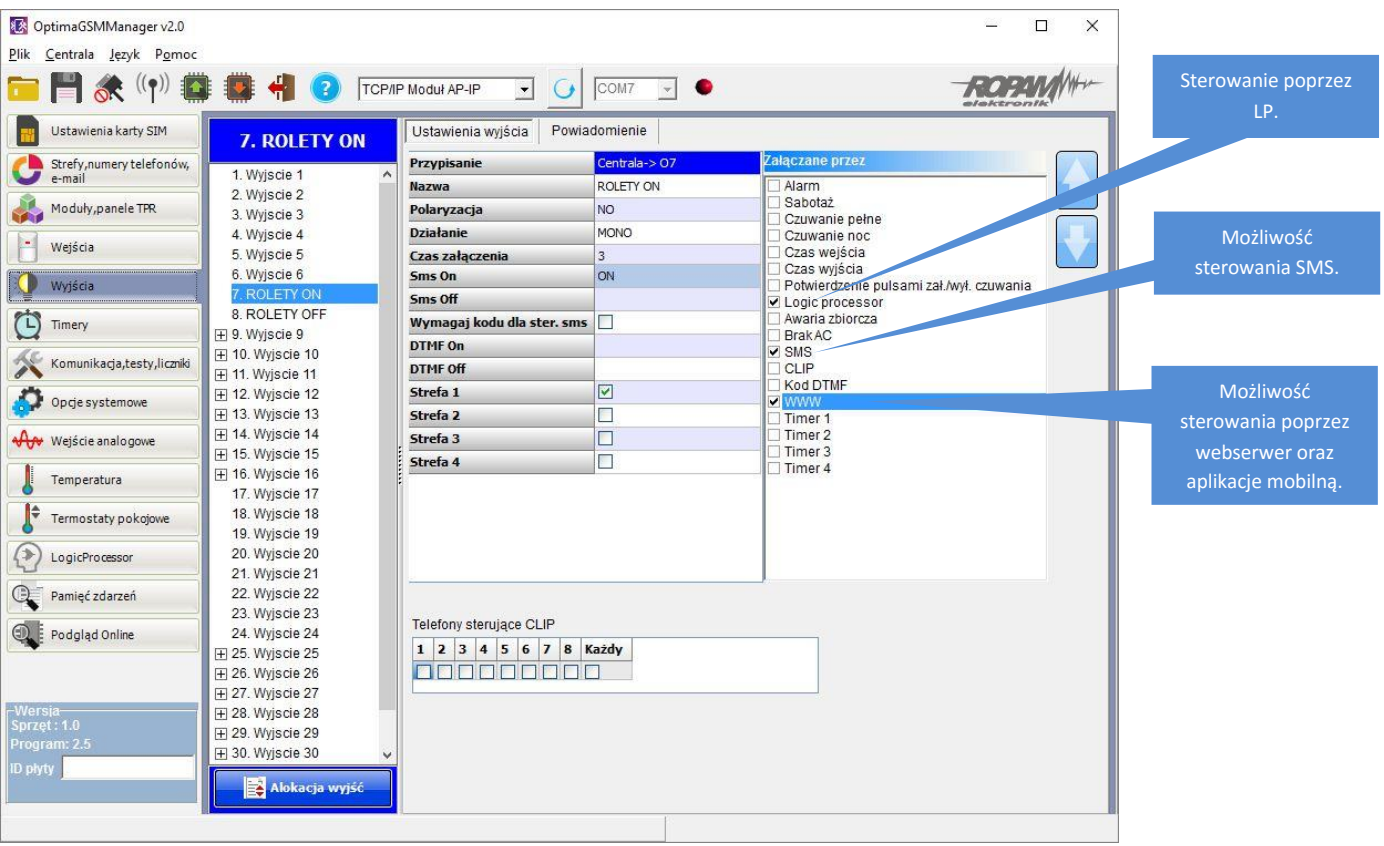

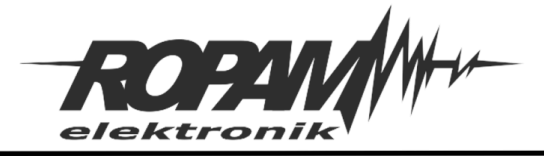

2. Ustawienie możliwości sterowania wyjściami z paneli dotykowych:

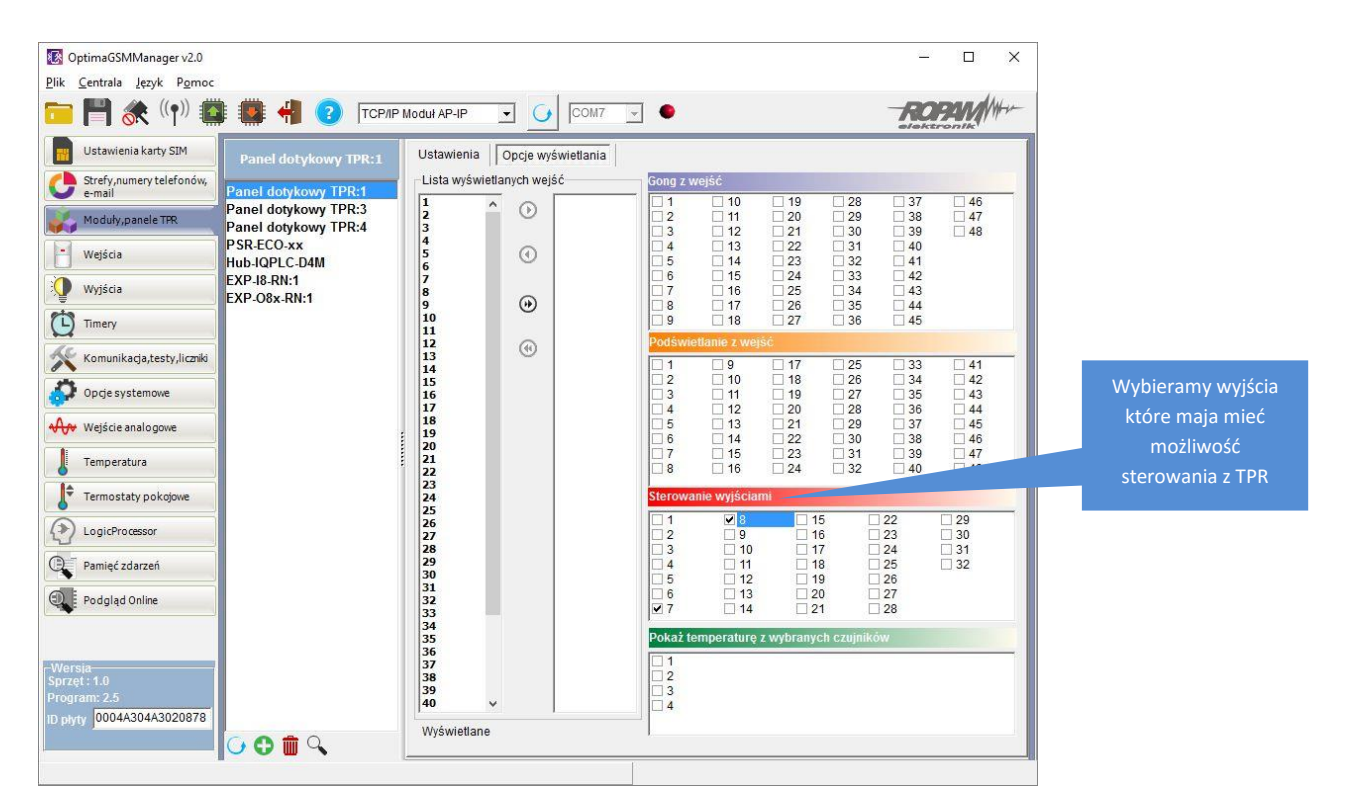

Dodatkowo dla paneli TPR-4 można przyporządkować dedykowane ikony do wyjścia i umieścić je w wybranym miejscu na ekranie.

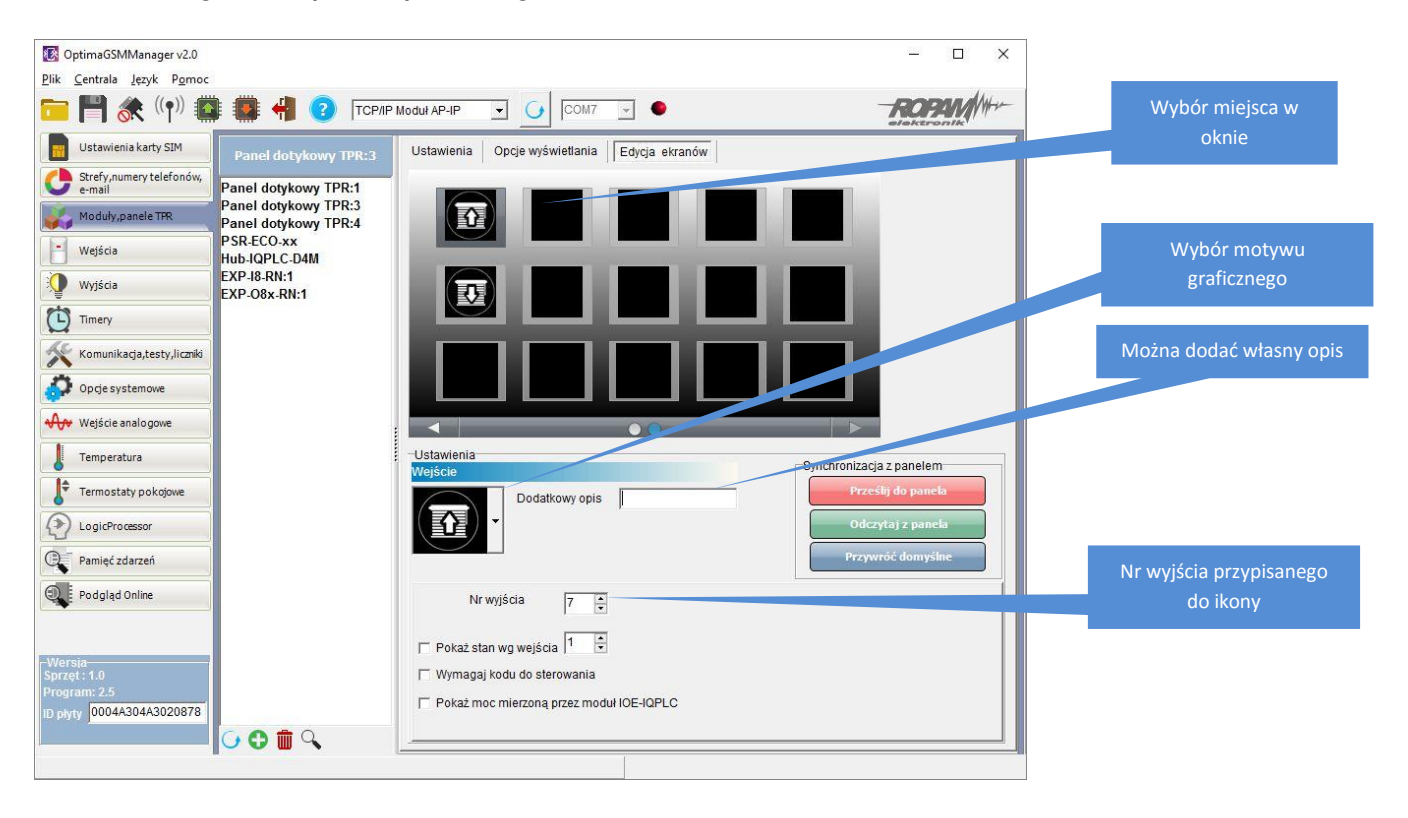

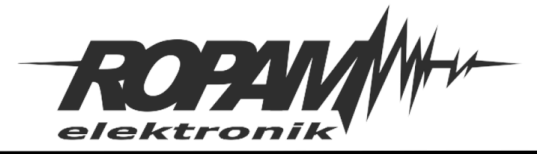

## 3. Ustawienie Timerów

Timer1: załączający się w sobotę oraz niedzielę o godz. 8 rano

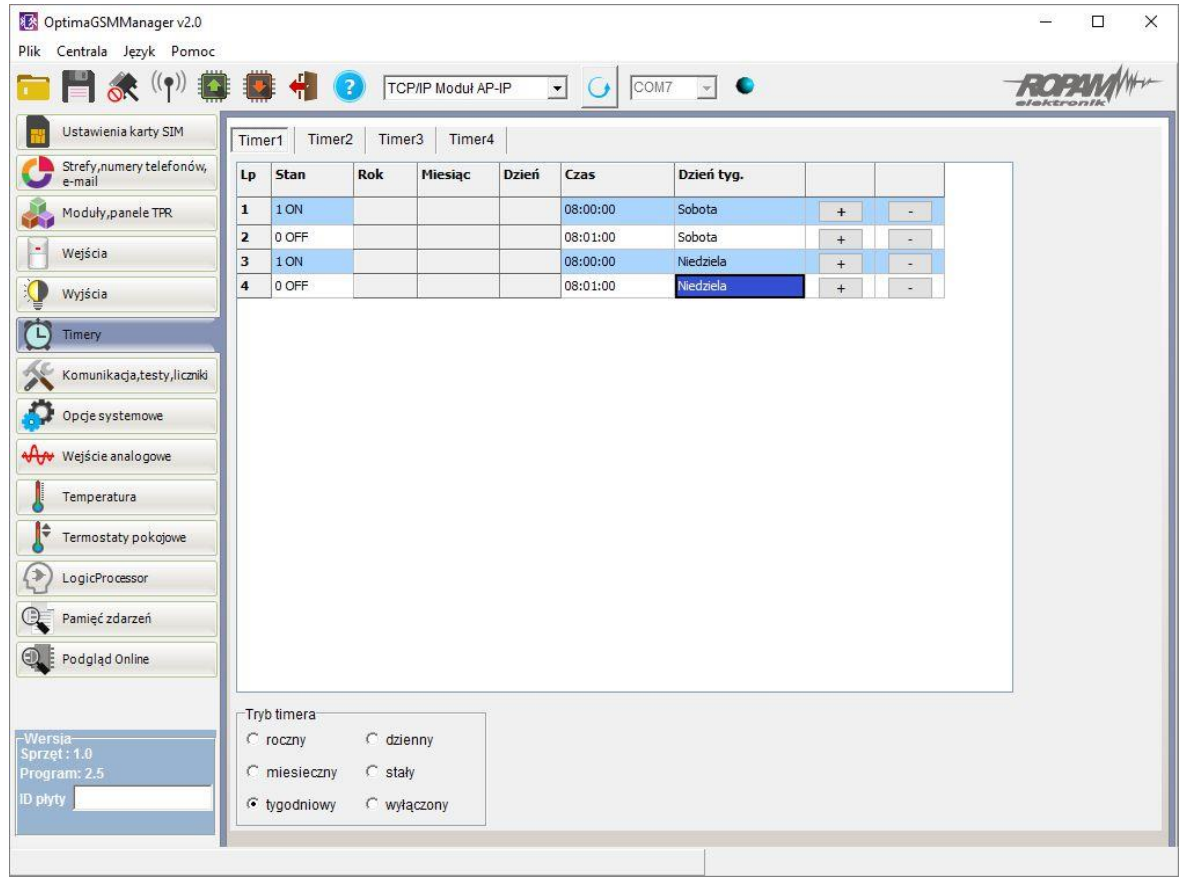

Timer2: załączający się na dwa dni: sobotę oraz niedzielę.

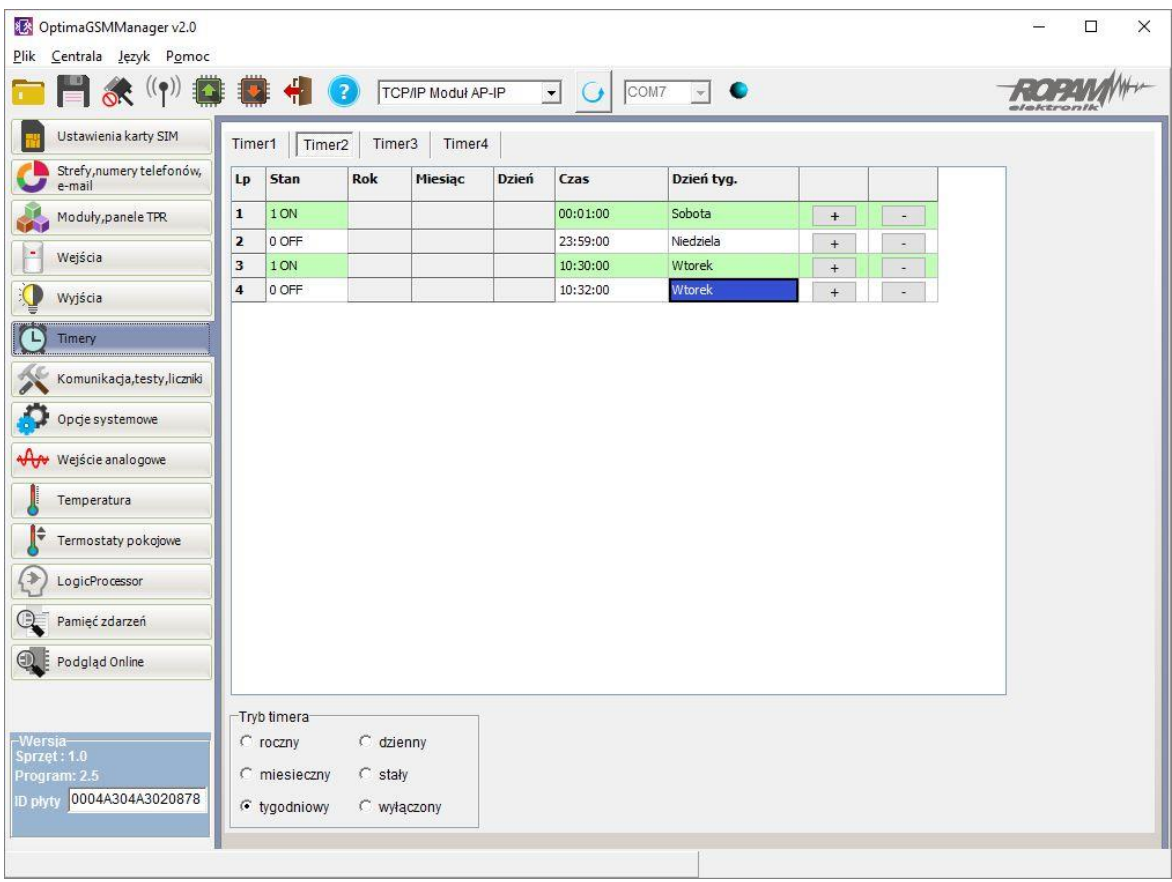

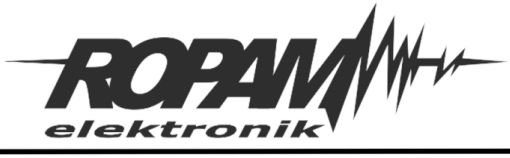

- 4. W zakładce Logic procesor tworzymy algorytm sterowania roletami.
	- a) Wykrycie zmiany stanu wejścia I3 z 0 na 1 czyli wykrycie stanu dzień oraz dodany warunek tk2==0 dzięki czemu M1 = 1 tylko w dniach od poniedziałku do piątku. tk2 – wskaźnik dla Timer2

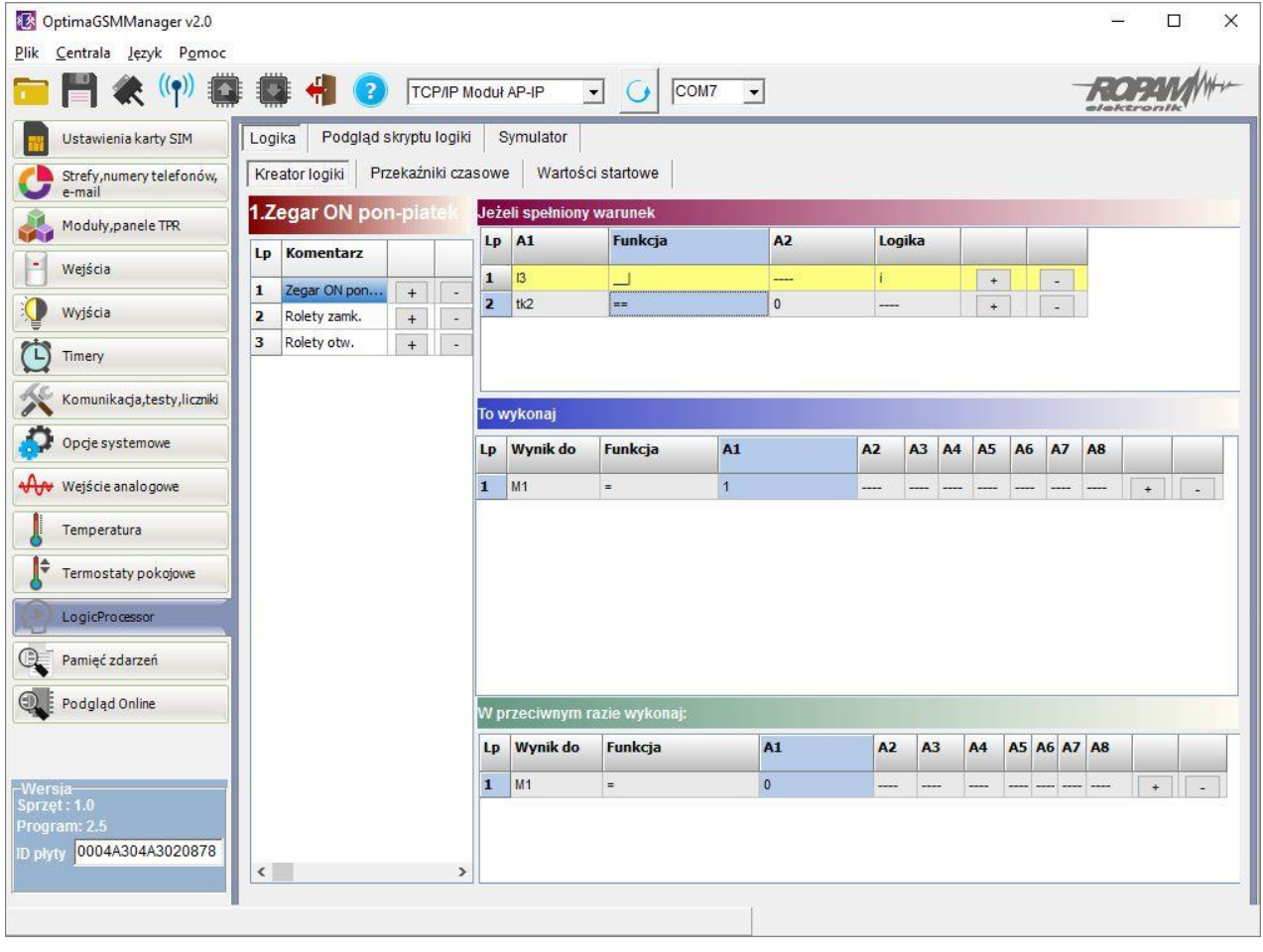

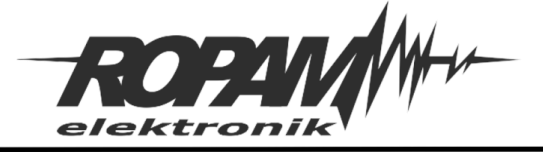

b) Ustawienie warunku zamknięcia rolet poprzez wykrycie zmiany stanu wejścia I3 z 1 na 0 – czyli wykrycie stanu noc lub zmianę stanu wyjścia O8 z 0 na 1 – czyli wykrycie sterowania z TPR, SMS lub urządzeń mobilnych.

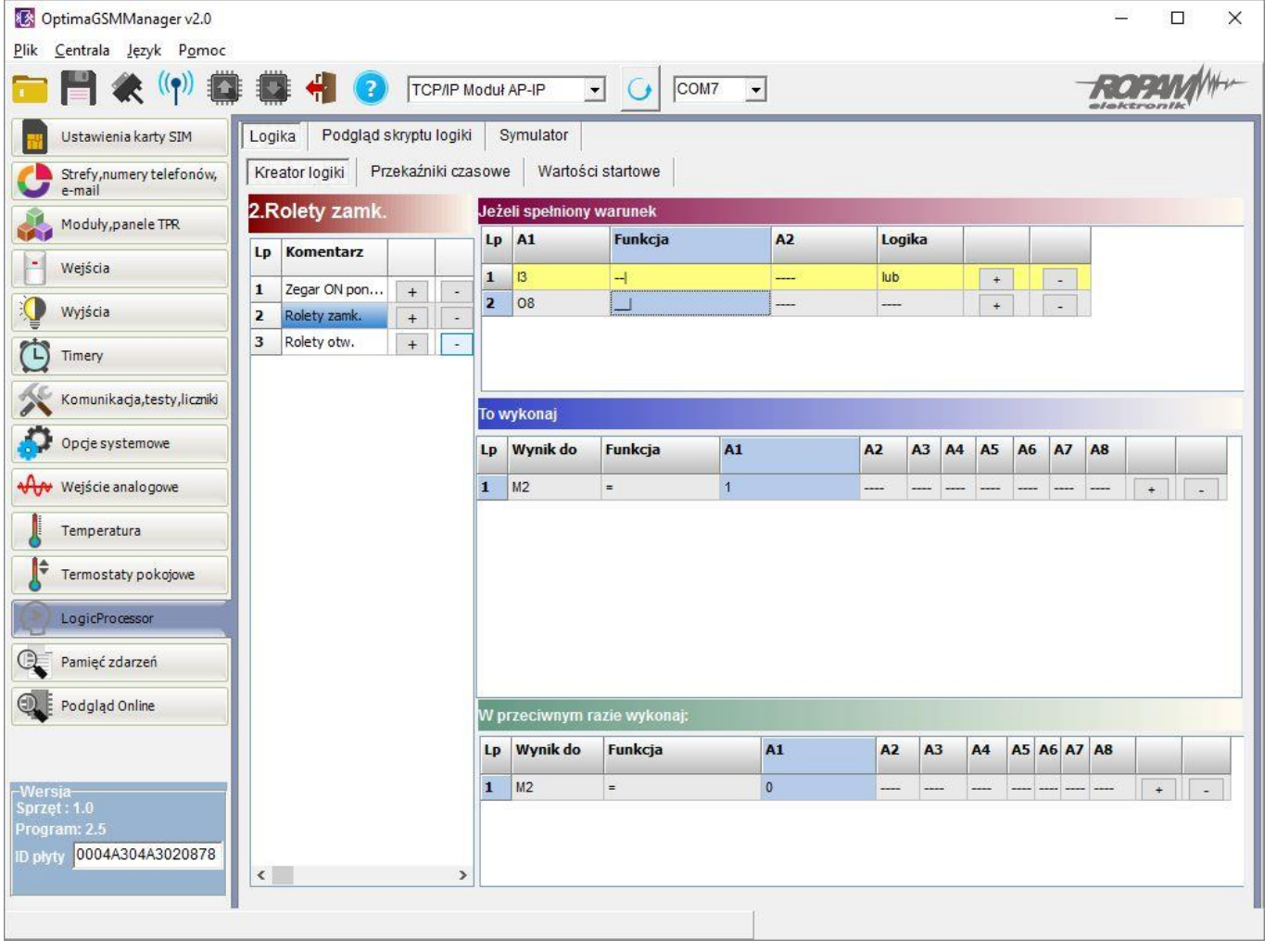

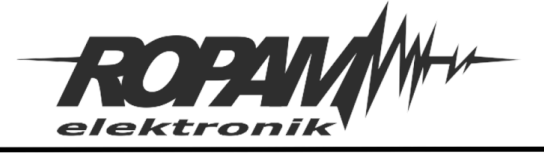

c) Ustawienie warunku otwarcia rolet poprzez ustalony wcześniej warunek M1 lub wykrycie zmiany stanu Timer1 (tk1) lub zmianę stanu wyjścia O7 z 0 na 1 – czyli wykrycie sterowania z TPR, SMS lub urządzeń mobilnych.

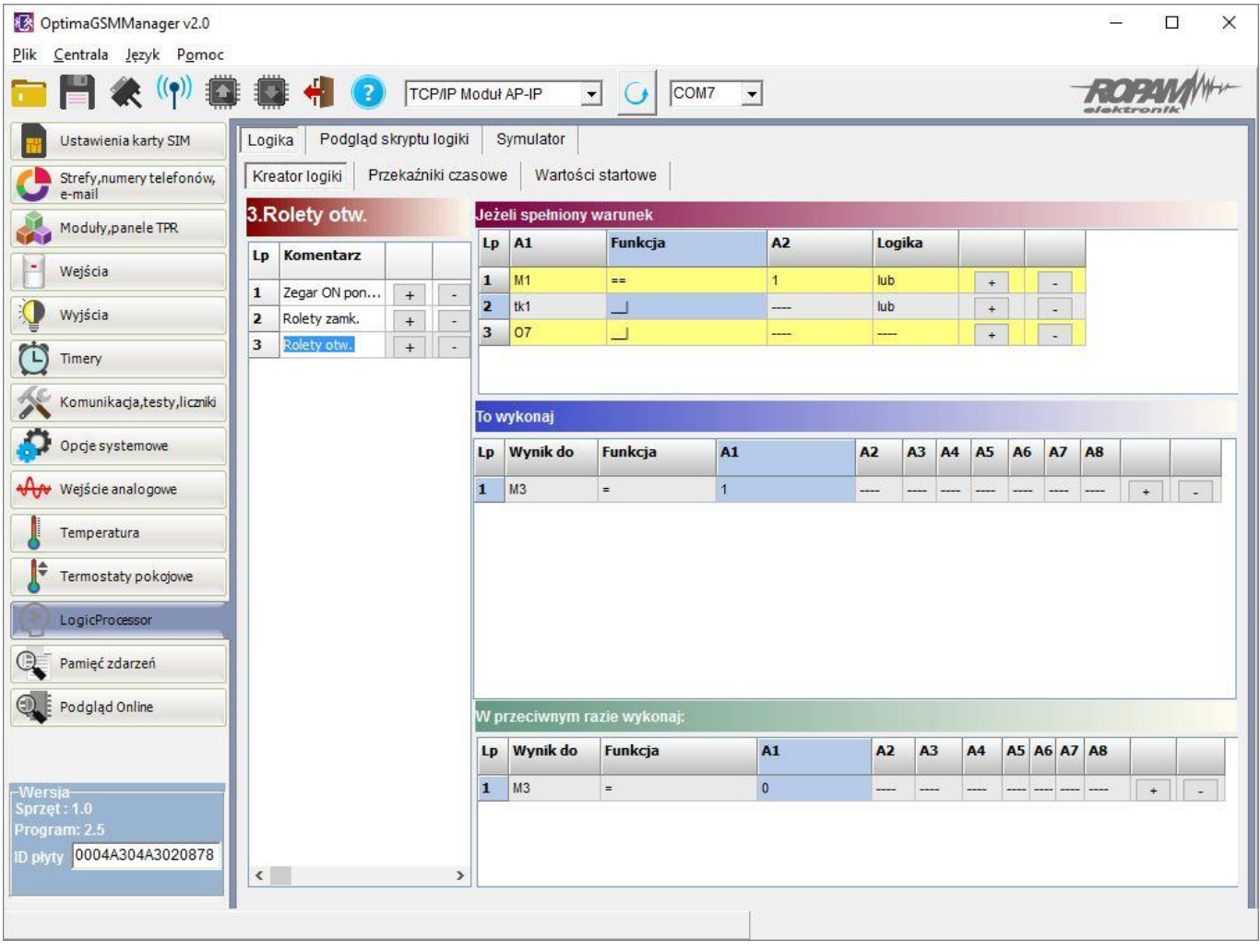

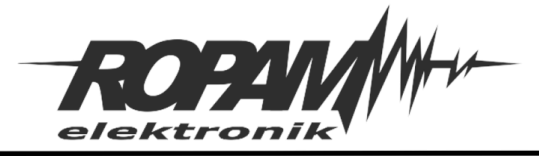

d) Ustalenie czasu działania wyjść sterujących.

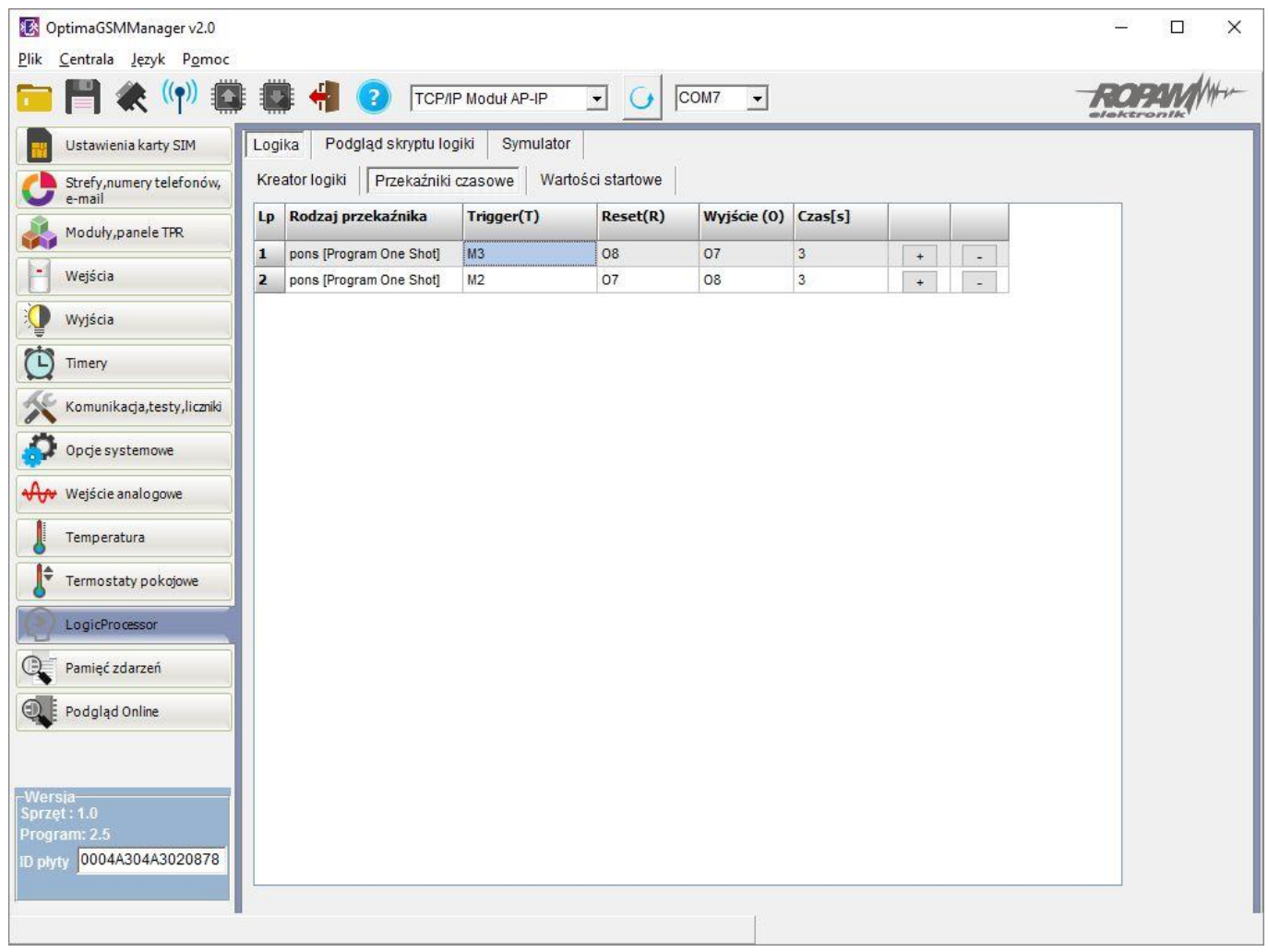

- 5. Poza praca automatyczną uzyskujemy możliwość sterowania "ręcznego"
- poprzez panele dotykowe TPR-xx

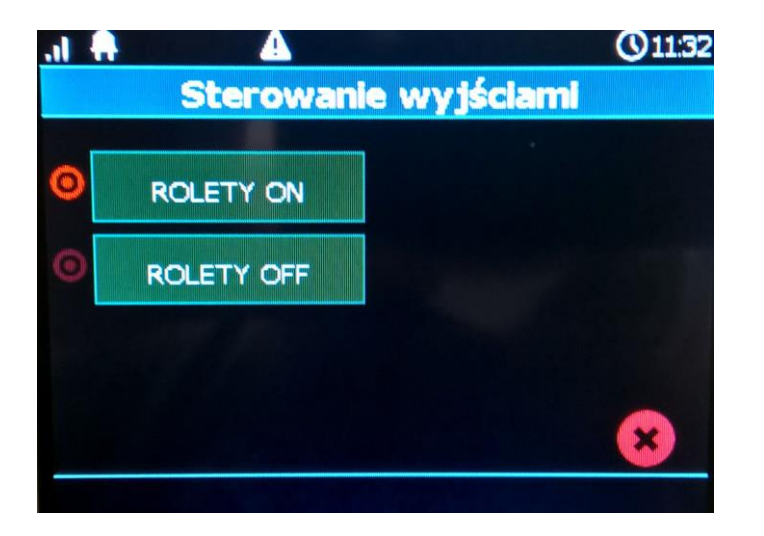

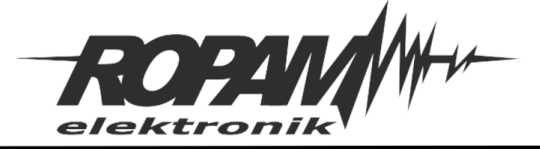

- poprzez panele dotykowe TPR-4x z dedykowanymi piktogramami:

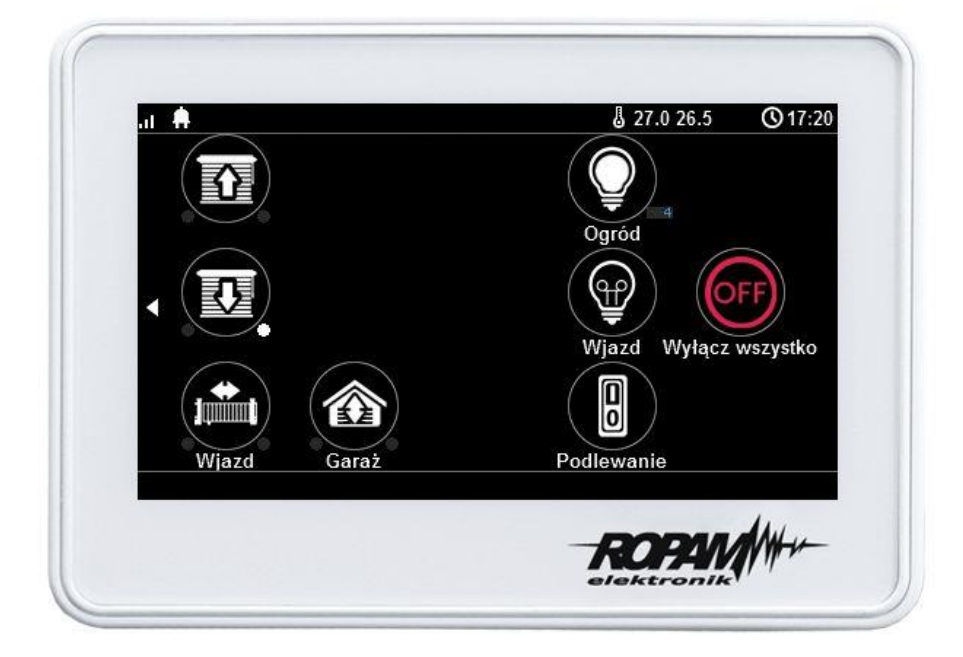

- poprzez urządzenia mobilne za pomocą webserwera lub aplikacji RopamOptima

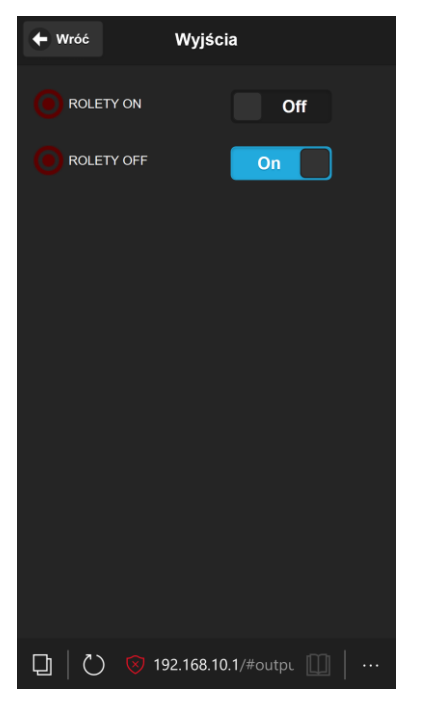

- poprzez komendy SMS lub aplikacje RopamDroid

## **Uwagi.**

Firma Ropam Elektronik z zasady ukierunkowana jest na innowacyjność i rozwój swoich rozwiązań dlatego zastrzega sobie prawo wprowadzania bez uprzedzenia zmian parametrów technicznych, wyposażenia i specyfikacji oferowanych towarów. Ropam Elektronik nie ponosi odpowiedzialności za działanie aplikacji lub produktu w określonym wdrożeniu u Klienta. Integrator lub projektant jest odpowiedzialny za swoje produkty i aplikacje wykorzystujące elementy Ropam Elektronik. Informacje, dokumenty czy oprogramowanie, które można przeglądać lub pobrać z serwisu Ropam Elektronik są "tak jak są" ("as is") bez jakiejkolwiek gwarancji bezpośredniej lub domyślnej przydatności do wykorzystania, wdrożenia, zastosowania.